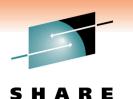

Technology · Connections · Results

#### **Cost-effective Automated Mainframe Security**

Mark Wilson RSM Partners

3<sup>rd</sup> March 2011 Session Number: **8589** 

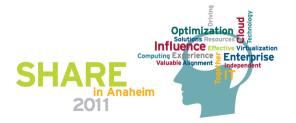

#### Agenda

- Introduction
- Language
- So what's it all about?
- So how could we do it?
- Scheduled Automation
- Automatic Enforcement
- Automate manual processes
- Other functions
- Summary
- Questions
- Reference Material

#### Introduction

I am a mainframe technician with some knowledge of RACF
I have been doing this for almost 30 years
This session will look at how to automate system z security functions using zSecure
Happy to take questions as we go

#### Language!

And I don't mean bad language!
Two countries separated by a common language!
When is a ZEE not a ZEE?
When it's a ZED
What is PARMLIB(e)?
When its PARMLIB

#### What's this?

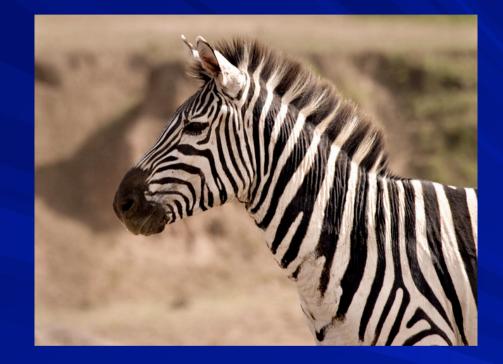

Zeebra?
No it's a Zebra!
Hopefully this will help you understand me <sup>(2)</sup>

# Cost Effective Automated Mainframe Security

So what's it all about?

#### So what's it all about?

- Because of its reputation for providing the most secure platform in the enterprise, many organizations run their mission-critical applications and centralise their data on mainframes
- It can be a challenge dealing with the complexity and scope of provisioning users, controlling resource access, auditing event and compliance reporting
- Cost-effective security can be achieved with simplified administration, consistent security policy enforcement, state-of-the-art event analysis and automated audit and compliance reporting
- Effective mainframe security can help you reduce costs, improve service and manage risk in your enterprise

# Some of the things we need to do?

- Verify the protection of the Trusted Computing Base
   Identify exposures, document your parameters to the auditors
- Know your privileged users
   No excessive privileges, unneeded access
   Limit authorities and data access to current job roles
   Remove unneeded and obsolete authorities
   Remove inactive user ids
- Remove inconsistencies, redundant entries
- Remove superfluous access rights

#### What's Automation

Scheduled processes for regular tasks

Automatically enforcing policy

Automating manual processes

#### Scheduled Automation

We can schedule regular batch processes to:

Automation of regular Audit functions

Perform Status Audit

Perform compare against baseline

#### Automatic Enforcement

Provide automation to enforce the agreed security policy

Enforce policy for all RACF commands issued
 Deny command
 Correct command

Automatically react to events as they happen

#### Automating Manual Processes

Automate the generation of RACF commands when: Creating, Modifying, Listing & Deleting RACF Profiles: Users Groups Datasets General Resources Performing housekeeping tasks such as mass cleanup of a RACF database

# Cost Effective Automated Mainframe Security

So how could we do it?

#### IBM Tivoli zSecure Suite

#### **IBM Security zSecure suite**

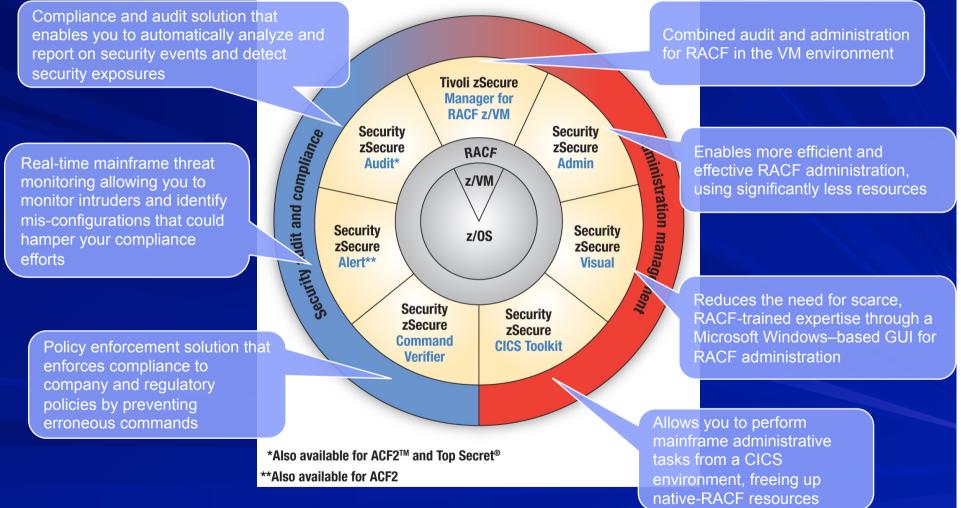

Note: ACF2 and Top Secret are either registered trademarks or trademarks of CA, Inc. or one of its subsidiaries.

# Cost Effective Automated Mainframe Security

**Scheduled Automation** 

# Automation of regular Audit functions

#### **Regular Audits**

zSecure Audit standard reports

Many standard audit reports readily available

Others can be composed via the standard panels

Finally, build your own reports with CARLa

### zOS Status Audit – Detailed Reports

| D Session A - [3     | 2 x 80]     |           |                                                          |                       |
|----------------------|-------------|-----------|----------------------------------------------------------|-----------------------|
| zSecure Ad           | lmin+Audi†  | t for RAG | CF Display Selection                                     | Line 1 of 109         |
|                      | -           |           |                                                          |                       |
| Name                 | Summary     | Records   |                                                          |                       |
| SYSTEM               | . 1         |           | System settings and software levels                      |                       |
| _ SYSTEMAU           | 1           |           | System settings - audit concerns                         |                       |
| _ IPLPARM            | 1           |           | Effective system IPL parameters                          |                       |
| _ SMFSUBOP           |             |           | SMF subsystem-dependent settings                         | _                     |
| _ SUBSYS             | 1           |           | Subsystem Communication Vector Table                     | S                     |
| – VSM<br>WRITABLE    |             |           | Virtual storage map                                      |                       |
| _ WRITHBLE<br>MPFMSG | . 1         |           | Globally Writable Common Storage                         |                       |
| _ MPENSG<br>JOBCLASS | · · · · · · |           | Message Processing Facility message                      |                       |
| CONSOLE              |             |           | JES2 Job Class parameters (e.g. MVS<br>Operator Consoles | command auth 7 B      |
| PPT                  | 1           |           |                                                          |                       |
| SVC                  | 1           |           | Program Property Table<br>Supervisor Call Audit Display  |                       |
| PC                   | 2           |           | Program Call Audit Display                               |                       |
| TAPE                 | 2           |           | Tape protection settings (RACF)                          |                       |
| IOAPP                | 0           |           |                                                          |                       |
| _ IOHPP<br>DMS       | 0           |           | Authorized I/O Appendage table<br>DMS system settings    |                       |
| DMSAUDIT             |             |           | DMS system settings - audit concerns                     |                       |
| EXITS                | 1           |           | Exit and table overview                                  |                       |
| DASDVOL              | 163         |           | DASD Volume Protection and Sharing                       |                       |
| MOUNT                | 105         |           | Effective UNIX mount points                              |                       |
| SENSAPE              | 1           |           | APF data set names                                       |                       |
| SENSLINK             | · 1         |           | Linklist data set names                                  |                       |
| SENSLPA              | 1           |           | LPA list data set names                                  |                       |
| SENSALL              | 1           |           | All sensitive data sets by priority                      | and tune              |
| SETROPTS             | : 1         |           | RACF system, ICHSECOP, and general S                     | FTROPTS settings      |
| SETROPAU             |             | 22        | SETROPTS settings - audit concerns                       | eritor to sectings    |
| ROUTER               |             |           | SAF router table (ICHRFR01)                              |                       |
| Command ==           | :=>         | 2         |                                                          | Scroll===> <u>CSR</u> |
|                      |             |           |                                                          |                       |
| M <u>A</u> a         |             |           |                                                          | 04/001                |

#### Automated Vulnerability Assessment

| Session A - [32 x 80]                                                                                              |         |                                           |
|----------------------------------------------------------------------------------------------------|---------|-------------------------------------------|
| SETROPTS settings - audit conce                                                                                    | nns     | Line 1 of 11                              |
| - The second second second second second second second second second second second second second second second     |         | 4 Sep 2007 12:17                          |
| Pri Complex System Count                                                                                           |         |                                           |
| 34 ZTO1 ZTO1 11                                                                                                    |         |                                           |
| Pri Parameter                                                                                                    | Value   | Audit concern                             |
| 34 PROTECTALL                                                                                                    | Warning | Warnings do not prevent unauthorized a    |
| 30 BATCHALLRACF                                                                                                    | No      | Allowing unidentified batch work makes    |
| 30 REVOKE                                                                                                    | No      | Too many password violations allowed      |
|                                                                                                    | No      | OPERATIONS activity undetectable          |
| 15 AUDIT_GROUP                                                                                                    | No      | Profile changes in GROUP class are not    |
| 15 AUDIT_USER                                                                                                    | No      | Profile changes in USER class are not     |
| 15 ERASEONSCRATCH                                                                                                  | None    | Disk scavenging threat not countered /    |
| <pre>20 OPERAUDIT<br/>15 AUDIT_GROUP<br/>15 AUDIT_USER<br/>15 ERASEONSCRATCH<br/>15 HISTORY<br/>11 MINCHANGE</pre> | No      | Users can use same passwords over and     |
| 11 MINCHANGE                                                                                                    | No      | Without MINCHANGE users can thwart the    |
| 10 INACTIVE                                                                                                    | No      | Apparently unused userids increase ris    |
| 2 TAPEDSN                                                                                                    | No      | Tape datasets are unprotected unless T    |
| ****                                                                                                    |         | f Data ********************************** |
|                                                                                                    |         |                                           |
|                                                                                                    |         |                                           |
|                                                                                                    |         |                                           |
|                                                                                                    |         |                                           |
|                                                                                                    |         |                                           |
|                                                                                                    |         |                                           |
|                                                                                                    |         |                                           |
|                                                                                                    |         |                                           |
|                                                                                                    |         |                                           |
|                                                                                                    |         |                                           |
|                                                                                                    |         |                                           |
|                                                                                                    |         |                                           |
|                                                                                                    |         |                                           |
| Command ===>                                                                                                    |         | Scroll===> CSR                            |
|                                                                                                    |         |                                           |
|                                                                                                    |         | 31/015                                    |
| м <u>А</u> а                                                                                                    |         | 31/015                                    |

#### SMF "exceptions" report

Session A - [32 x 80]

zSecure Audit for RACF Display Selection

29 s elapsed, 20.3 s CPL

| Name<br>USEOPER<br>CMDSPEC<br>CMDFAIL<br>AUDUSER<br>DSETVIOL<br>GRESVIOL | Summary<br>3<br>4<br>3<br>2<br>11<br>3 | 155<br>9<br>5815<br>24 | Title<br>Use of OPERATIONS Attribute<br>Commands issued by SPECIAL users<br>Command violations<br>Auditing of Users<br>Data Set Access Violations by Profile and User<br>General Resource Access Violations by Class, Profile |
|--------------------------------------------------------------------------|----------------------------------------|------------------------|----------------------------------------------------------------------------------------------------|
| _ VWBYUSER<br>LOGTERM                                                    | 9<br>0                                 |                        | Violations and Warnings by User<br>Attempted Logon by Pwd/Userid Guessing, > 5 per Term                                                                                                    |
|                                                                          | 0<br>1                                 | 8                      | Attempted Logon by Password Guessing, > 5 per Userid<br>Attempted Logon by Revoked User                                                                                                    |
| LOGATTN                                                                  |                                        | 1                      | Attempted Logon, attention required                                                                                                    |
|                                                                          |                                        |                        |                                                                                                    |
|                                                                          |                                        |                        |                                                                                                    |
|                                                                          |                                        |                        |                                                                                                    |
|                                                                          |                                        |                        |                                                                                                    |
|                                                                          |                                        |                        |                                                                                                    |
|                                                                          |                                        |                        |                                                                                                    |

Command ===> а

Scroll===> CSR

32/01

# **Status Auditing**

#### What Can Happen!

Shows definitions, like all users with system special

Large amount of output, hopefully every day the same

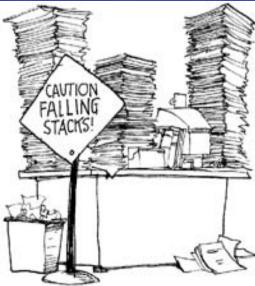

#### What we want to happen!

Exceptions summarised in an email
 Detail reports available for review and archiving

Needs to be resource efficient & scalable

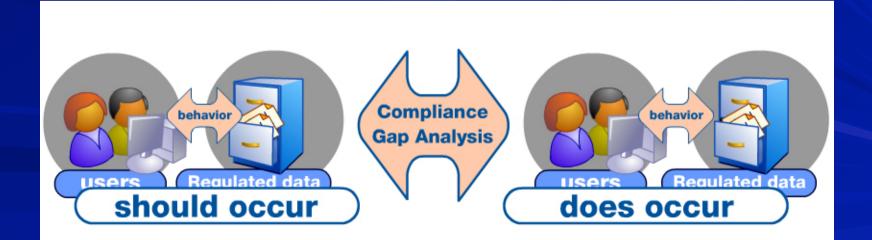

#### What we want to happen!

#### Change detection

 Detect differences with previous reporting run
 Changes may be missed when a report was skipped/ lost

#### Baseline verification

 Shows when the definitions do not fit the standards
 Typically by comparing the status against a baseline
 Automation allows you to move from "Auditing" to "Monitoring"

#### ISO27001 Recommendations for Information Security Management Systems (ISMS)

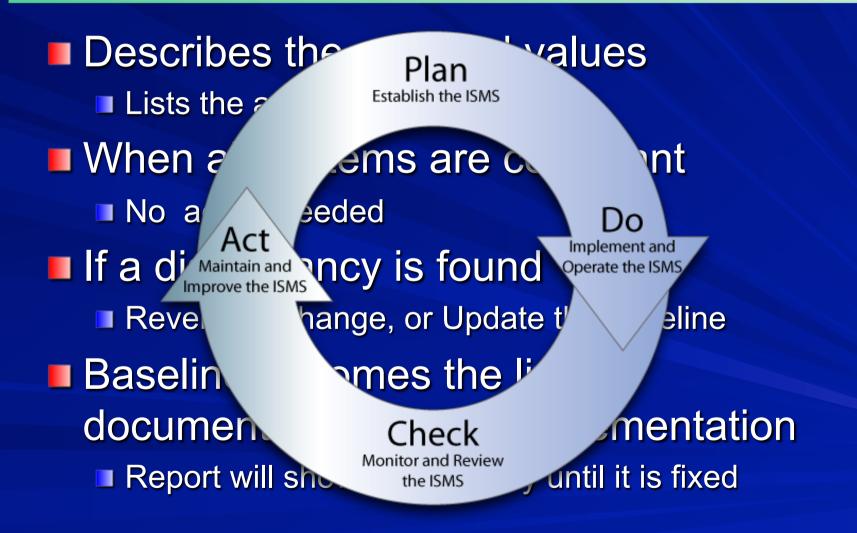

#### How Can we automate?

# Compliance requirements Monitor changes to operating system and security Monitor activities of privileged users Monitor irregular logons Verify operating system parameters against baselines Verify users with specific (high) application authority

#### How can we automate?

#### zSecure Audit customised reporting:

- Built with CARLa report specification
- Using your policy and naming conventions
- Baselines document the security implementation standards
- Show parameters that are in conflict
- Approved changes must be reflected in the baseline
- Inappropriate changes will show up until they have been addressed

## View for the Compliance Manager

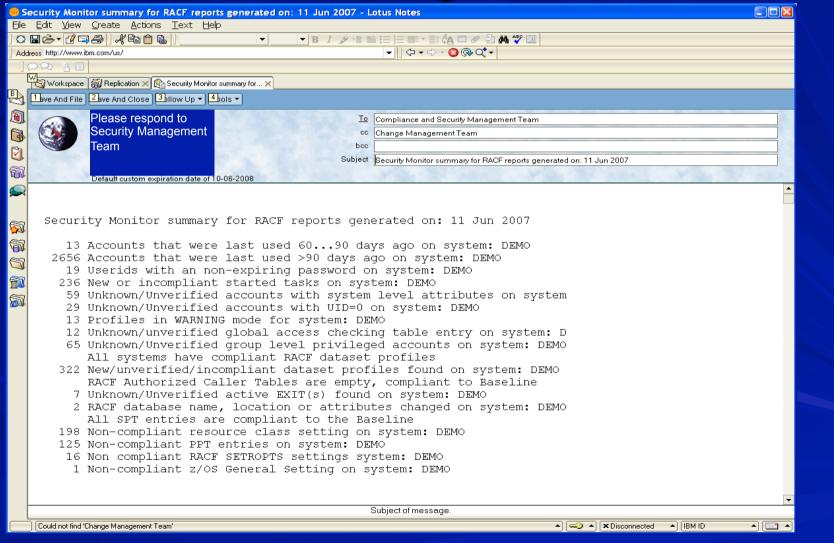

#### View for the Technician

| <u>M</u> enu <u>U</u> tilities <u>C</u> ompilers |                                                                                                    |                                          |
|--------------------------------------------------|----------------------------------------------------------------------------------------------------|------------------------------------------|
| BROWSE DEMO.COMPLIAN.REPOR                       |                                                                                                    | Line 00000000 Col 001 08                 |
| Ion compliant RACF SETROPTS se                   | · · · · · · · · · · · · · · · · · · ·                                                                          | «жжжжжжжжжжжжжжжжжжжжжжжжжжжжж<br>)<br>) |
| SETROPTS setting description                     | Current                                                                                                    | Desired                                  |
| Batch userid req BATCHALLRACF                    | Yes                                                                                                    | No                                       |
| Default uid local UNDEFINEDU                     | +++++++                                                                                                    | ?UNKNOWN                                 |
| Default uid remote NJEUSERID                     | ????????                                                                                                    | ?NJEDUMM                                 |
| Enhanced Generic Naming                          | No                                                                                                    | Yes                                      |
| Key change required day                          | None                                                                                                    | 30                                       |
| Password change interval                         | 90                                                                                                    | 30                                       |
| Password change warning day 👘                    | No                                                                                                    | 7                                        |
| Password rule 1                                  | the second second second second second second second second second second second second second second second s | 8) LLLLLLL LENGTH(8:8)                   |
| Prefix one-level dsns                            | ONEQUAL                                                                                                    | SINGDSN                                  |
| Prevent logon if unused days 🚽                   | 255                                                                                                    | 180                                      |
| Prevent uncataloged dsns                         | Yes/fail                                                                                                    | No                                       |
| Real datasetnames in SMF                         | Yes                                                                                                    | No                                       |
| Revoke after password attempt                    | 5                                                                                                    | 3                                        |
| Tape dataset check TAPEDSN                       | Yes                                                                                                    | No                                       |
| Tape volume protection active                    | Yes                                                                                                    | No                                       |
| Undefined terminal TERMUACC                      | NONE                                                                                                    | READ                                     |
| ******                                           | ** Bottom of Data *                                                                                            | ***********                              |
|                                                  |                                                                                                    |                                          |
|                                                  |                                                                                                    |                                          |
|                                                  |                                                                                                    |                                          |
|                                                  |                                                                                                    |                                          |
|                                                  |                                                                                                    |                                          |
|                                                  |                                                                                                    |                                          |
|                                                  |                                                                                                    |                                          |

A b

croll ===> <u>CSR</u>

32/015

# Cost Effective Automated Mainframe Security

Automatic Enforcement

#### What Do We Do Today?

#### Situation:

Security management outsourced
User administration delegated to non-technical users
Departments with their own applications, responsibility and security administrators

Way too many Group & System Special Users!!

#### What Do We Do Today?

Solutions Available:
 Implement GROUP SPECIAL or GROUP AUDITOR
 Impractical when profile ownership is not clearly specified in RACF
 ISPF front end to build RACF commands
 Users do not key in RACF commands, but privilege is not protected

#### zSecure Option

RACF command screening using zSecure Command Verifier

- Each security change verified against granular policy
   Using masks for classes and profiles
  - Incontracto commendo provented
- Inappropriate commands prevented
- Missing or incorrect parameters can be fixed
- Even controls commands issued by system special users

#### **Command Verifier – Example 1**

 All controlled via profiles defined in the RACF XFACILIT class
 If you forget to code an OWNER, take first 3 letters of userid as OWNER

| Profile            | APPLDATA   | UACC |
|--------------------|------------|------|
| C4R.USER./OWNER.** | =USERID(3) | READ |

#### Command Verifier – Example 2

Do not allow the use of the TRUSTED and PRIVILEGED keywords

Profile

UACC

C4R.STARTED.STDATA.ATTR.PRIVILEGED.\*\* NONE C4R.STARTED.STDATA.ATTR.TRUSTED.\*\* NONE

#### The Results .. ta da.....

#### Session A - [24 x 80]

```
setr password(nohistory)
C4R751E SETROPTS PASSWORD.HISTORY not allowed, command terminated
READY
setr password(interval(180))
C4R751E SETROPTS PASSWORD.INTERVAL not allowed. command terminated
READY
permit irr.password.reset class(facility) id(ibmuser) access(update)
C4R607E ACL setting for self to UPDATE not allowed, command terminated
READY
ralter facility irr.password.reset uacc(update)
C4R600E UACC UPDATE setting not allowed, command terminated
READY
setropts noclassact(facility)
C4R754E CLASSACT not allowed for class FACILITY, command terminated
READY
permit 'sys1.parmlib' gen id(ibmuser) access(update)
C4R646E Management of locked profiles not allowed, command terminated
READY
```

connect ibmuser group(sys1)

C4R548E You may not connect yourself to group SYS1, command terminated READY

# **Command Audit Trail**

### **Command Audit Trail - What**

Keep track of significant changes to profiles

- Adding/changing/deleting application segments
   like OMVS, TSO, CICS and STDATA
- Adding/removing user attributes
  - like Special, Operations, Restricted
- Connecting/removing users from groups
- Adding/removing attributes for datasets and general resources
- Permit commands for datasets and resources adding/deleting members on resource profiles
   the last 64 additions/changes/removals will be tracked

### **Command Audit Trail - Why**

#### Answer questions like

- Since when does this user have TSO authority?
- Who gave this user Special?
- Since when has this Group/User access to this dataset?
- Was anything changed in the access list of this resource recently?
- Who put this profile in warning mode, and when did (s)he do it?

#### **Command Audit Trail - When**

Maintained when activation profile exists

- C4R.class.=CMDAUD.data-type.more
- Data-type is
  - SEGMENT adding, changing and deleting segments
  - =ATTR adding and deleting attributes
  - =CONNECT adding, changing and deleting user to group connections
  - =ACL use of the PERMIT command
  - MEMBER adding and deleting members in a grouping resource class profile
- E.g. C4R.DATASET.=CMDAUD.=ACL.\*\*
  - Permits, UACC etc. on activation profile are ignored

### **Command Audit Trail - Where**

Kept within the target profile, in USRDATA
 Not replicated with RRSF
 Display using:

LISTUSER, LISTGRP, LISTDSD, RLIST

C4RCATMN command

|                    | C4RCATMN                                                           |    |
|--------------------|--------------------------------------------------------------------|----|
| <br> <br> <br>  >> | _LIST<br>!!CLASS(class)PROFILE(profile)<br>   _REMOVE_   _GENERIC_ |    |
| //<br>  <br>       |                                                                    | >< |
| <br> <br>          | _NOMSG                                                             |    |

### Command Audit Trail – List

# List the whole audit trail UPDATE on the activation profile

c4rcatmn list class(user) profile(ibmuser)

| Command Audit Tra | il for USER IBMUSER                   |
|-------------------|---------------------------------------|
| Segment: CICS     | Added on 05.241/03:19 by C4RTEST      |
|                   | Changed on 05.241/03:20 by C4RTEST    |
| TSO               | Changed on 05.241/03:19 by C4RTEST    |
| Attrib: PASSWRD   | Removed on 05.238/14:24 by C4RTEST    |
| INTERV            | Changed on 05.241/04:42 by C4RTEST    |
| RESTR             | Added on 05.238/14:24 by C4RTEST      |
| Connect:          | BCSC Added on 05.238/14:24 by IBMUSER |
| GrpAttr: ADSP     | BCSC Removed on 05.238/14:24 by IBMUS |

ΕR

|  | Command Au | dit Trai | ll for USER IBMUSER                        |
|--|------------|----------|--------------------------------------------|
|  | Segment:   | CICS     | Added on 05.241/03:19 by C4RTEST           |
|  |            |          | Changed on 05.241/03:20 by C4RTEST         |
|  |            | TSO      | Changed on 05.241/03:19 by C4RTEST         |
|  | Attrib:    | PASSWRD  | Removed on 05.238/14:24 by C4RTEST         |
|  |            | INTERV   | Changed on 05.241/04:42 by C4RTEST         |
|  |            | RESTR    | Added on 05.238/14:24 by C4RTEST           |
|  | Connect:   |          | C4RGRP1 Added on 05.238/14:24 by IBMUSER   |
|  | GrpAttr:   | ADSP     | C4RGRP1 Removed on 05.238/14:24 by IBMUSER |
|  |            |          |                                            |

Command Audit Trail for DATASET IBMUSER.\*\* Segment: DFP Added on 05.245/05:21 by C4RTEST Attrib: WARNING Added on 05.245/05:20 by C4RTEST Access: C4RGRP1 access READ on 05.234/09:39 by C4RTEST C4RGRP2 access READ on 05.234/09:39 by C4RTEST C4RTEST access READ on 05.234/09:39 by C4RTEST SYS1 access READ on 05.234/09:39 by C4RTEST IBMUSER access READ on 05.234/09:39 by C4RTEST \* access UPD on 05.234/09:39 by C4RTEST CRMBGUS access Removed on 05.234/09:39 by C4RTEST \*\*ALL\*\* access Removed on 05.257/15:06 by IBMUSER

Command Audit Trail for GCICSTRN CICSA.SPRO Member: CICSA.CEDA Added on 05.249/14:21 by C4RTEST CICSA.CEMT Removed on 05.249/14:21 by C4RTEST

# Cost Effective Automated Mainframe Security

#### **Automating Manual Processes**

### **Generating RACF Commands**

Perhaps the most straight forward function provided by zSecure Admin Ability to generate large amounts of RACF commands in a timely manner Simple task of cloning a RACF group can require 100's of commands ADDGROUP CONNECT's PERMITS

# **Generating RACF Commands**

Can be done via:
 ISPF interface
 CARLa Code Interactively
 CARLa Code in batch

# **Group Selection Panel in ISPF**

| zSec<br>Command ===>                                                                                                 | ure Admin+Audit                                          | for RACF - RACF -                                 | Group Selection<br>start panel |
|----------------------------------------------------------------------------------------------------|----------------------------------------------------------|---------------------------------------------------|--------------------------------|
| _ Add new group or segment                                                                                           |                                                          |                                                   |                                |
| Show groups that fit all of t<br>Group id <u>PMI</u><br>Owner<br>Subgroup of<br>With subgroup<br>Installation data . | (group prof<br>(group or u<br>(group or f<br>(group or f | ile key or filter)<br>serid, or filter)<br>ilter) | filter except *)               |
| Additional selection criteria                                                                                        | 1                                                        |                                                   |                                |
| _ Profile fields _ Conr                                                                                              | ect fields _                                             | Segment presence                                  | _ Absence                      |
| Output/run options<br>_ Show segments _ All<br>_ Print format Cust<br>Background run Full<br>Print connects Prim     | omize title<br>detail form                               | Send as e-mail                                    | - · · · ·                      |

# Copy Group

| zSe      | ecure  | Admin | +Audit | for  | RACF          | GRO | DUP PM       | I Ov | erview |        | 0 s (  | elapse | d, 0.0 s CPU        |
|----------|--------|-------|--------|------|---------------|-----|--------------|------|--------|--------|--------|--------|---------------------|
| Con      | nmand  | ===>  |        |      |               |     |              |      |        |        |        | Scr    | oll===> <u>PAGE</u> |
| lik      | ke PMI |       |        |      |               |     |              |      |        | 21 Feb | 2008 1 | 17:35  |                     |
|          | Group  | C C   | omplex | Sup  | oGroup        | х   | Owner        |      | Grps   | Users  | Conn   | U nTU  | Created             |
| <u>C</u> | PMI    | E     | D02    | CR   | <b>MTRAIN</b> | 1   | <u>CRMTR</u> | AIN  | 4      | 4      | 4      |        | 08Jun2007           |
| ***      | *****  | ****  | *****  | **** | *****         | кжж | Botto        | m of | Data   | ****** | *****  | *****  | *****               |

| zSecure Admin+Audit for RACF - RACF - Group Copy<br>Command ===>                                                                                                    |
|----------------------------------------------------------------------------------------------------|
| From group PMI<br>To id <u>PMID</u>                                                                                                    |
| OMVS gid (numeric id(suffix S for SHARED) or AUTO)                                                                                                    |
| <pre>_ Generate RACF commands even when the target group exists _ Copy permits only (target id may be a group or a user)</pre>                                                                    |
| Specify options for new group<br>_ Copy catalog aliases (only if CKFREEZE is present)<br>_ Issue ADDSD/RDEF for user resources<br>_ Copy RACFVARS profiles/members too (if option above selected) |

# Copy Group Return Code

| zSecure Adm | in+Audit | for RACF GRO    | DUP PMI O | lverview |        | Commar   | nds queued, RC=4       |
|-------------|----------|-----------------|-----------|----------|--------|----------|------------------------|
| Command === | >        |                 |           |          |        |          | Scroll===> <u>PAGE</u> |
| like PMI    |          |                 |           |          | 21 Feb | 2008 17: | 48                     |
| Group       | Complex  | SupGroup X      | Owner     | Grps     | Users  | Conn U   | nTU Created            |
| PMI         | ED02     | <u>CRMTRAIN</u> | CRMTRAIN  | 3        | 4      | 4        | 08Jun2007              |
| ******      | *****    | ******          | Bottom o  | f Data > | ****** | ******   | *****                  |

# **Generated Commands**

| EDIT    | ORI.C2R1FD8.CKRCMD Columns 00001 00072                                     |
|---------|----------------------------------------------------------------------------|
| Command | ===> Scroll ===> <u>PAGE</u>                                               |
| *****   | **************************************                                     |
| ==MSG>  | -Warning- The UNDO command is not available until you change               |
| ==MSG>  | your edit profile using the command RECOVERY ON.                           |
| 000001  | <pre>/* CKRCMD file CKR1CMD complex ED02 NJE TVT4107 generated 21 Fe</pre> |
| 000002  | <pre>/* CKRCMD file CKR1CMD complex ED02 NJE TVT4107 generated 21 Fe</pre> |
| 000003  | /* Commands generated by COPY USER/GROUP */                                |
| 000004  | addgroup PMID +                                                            |
| 000005  | data('Drama admin group') +                                                |
| 000006  | owner(PMI) supgroup(PMI)                                                   |
| dd0007  | connect TOMZEEH group(PMID) owner(PMID) auth(USE) uacc(NONE)               |
| 000008  | /* Commands generated by COPY PERMIT */                                    |
| 000009  | permit STGADMIN.IGG.DEFDEL.UALIAS cl(FACILITY) ac(READ) id(PMID            |
| 000010  | permit MVS.START.STC.PMIX.** cl(OPERCMDS) ac(UPDATE) id(PMID               |
| 000011  | permit ISFOPER.SYSTEM cl(SDSF ) ac(READ) id(PMID )                         |
| 000012  | permit PMIOPER.SUBMIT cl(SURROGAT) ac(READ) id(PMID )                      |
| 000013  | permit 'CRMBERT.TRT.**' generic ac(NONE) id(PMID )                         |
| 000014  | permit 'PMI.**' generic ac(READ) id(PMID )                                 |
| dd0015  | permit 'PMI.CKFREEZE' generic ac(ALTER) id(PMID )                          |

# Running the Generated Commands

|                                                      | zSecure Admin+Audit for RACF Enter R to run commands |
|------------------------------------------------------|------------------------------------------------------|
| Command ===>                                         |                                                      |
|                                                      |                                                      |
| The following selections                             | are supported:                                       |
| B Browse file                                        | S Default action (for each file)                     |
| E Edit file                                          | R Run commands                                       |
| P Print file                                         | J Submit Job to execute commands                     |
| V View file                                          | W Write file into seq. or partitioned data set       |
| M E-mail report                                      |                                                      |
|                                                      |                                                      |
| Enter a selection in from                            | nt of a highlighted line below:                      |
| _ SYSPRINT messages                                  |                                                      |
| _ REPORT printable re                                | eports                                               |
| <pre>_ CKRTSPRT output from</pre>                    | the last TSO command(s)                              |
| _ CKRTSPRT output from <u>R</u> _CKRCMD queued TSO o | commands                                             |
|                                                      | ands for zSecure Admin+Audit for RACF                |
|                                                      | in+Audit for RACF input commands from last query     |
|                                                      | utput from PRT primary command                       |
| _ OPTIONS set print op                               | otions                                               |
|                                                      |                                                      |

# **Command Output**

| BROWSE SYS08088.T133434.RA000.INST001.R0100427 Line 00000001 Col 001 080<br>Command ===> Scroll ===> <u>1</u>                                                                                                    |
|----------------------------------------------------------------------------------------------------|
| ==== Multiple TSO command output file - scroll max down for overview ===<br>=== Input data set INST001.C2R1E05.CKRCMD ===                                                                                                    |
| /* CKRCMD file CKR1CMD complex RCOD generated 28 Mar 2008 13:34 */<br>/* CKRCMD file CKR1CMD complex RCOD generated 28 Mar 2008 13:35 */<br>/* No CKFREEZE present, no resource copying commands will be generated */<br>/* Commands generated by COPY USER/GROUP  */ |
| ======================================                                                                                                    |
| ======================================                                                                                                    |
| ======================================                                                                                                    |
| === All commands completed successfully ===                                                                                                    |

# Cost Effective Automated Mainframe Security

**Other Functions** 

#### **Other Functions**

 Given we only have an one hour not enough time to cover all facilities available:
 zSecure Alert
 Access Monitor
 RACF Offline
 So one slide on each.....

### zSecure Alert

#### Situation

Too many technicians with access to business databases

- Must keep financial data confidential to prevent insider trading
- Allow technicians to do their work

#### Real-time alert as mitigating control using zSecure Alert

- Reduce need to implement separation of access
- sysprogs keep their "must be able to read/change anything" status
- No need for political battle or costly re-orgs
- Quick install, instant visibility

### **Access Monitor**

#### Situation

Profiles from old applications Permits and connects from previous job CICS transactions, no longer needed Must fix profiles to fit current needs PCI-DSS, SOX, HIPAA, etc all demand appropriate authorities zSecure Admin, Access Monitor Logs RACF access decisions efficiently Identifies unused profiles, groups, permits, members Generates RACF commands to delete

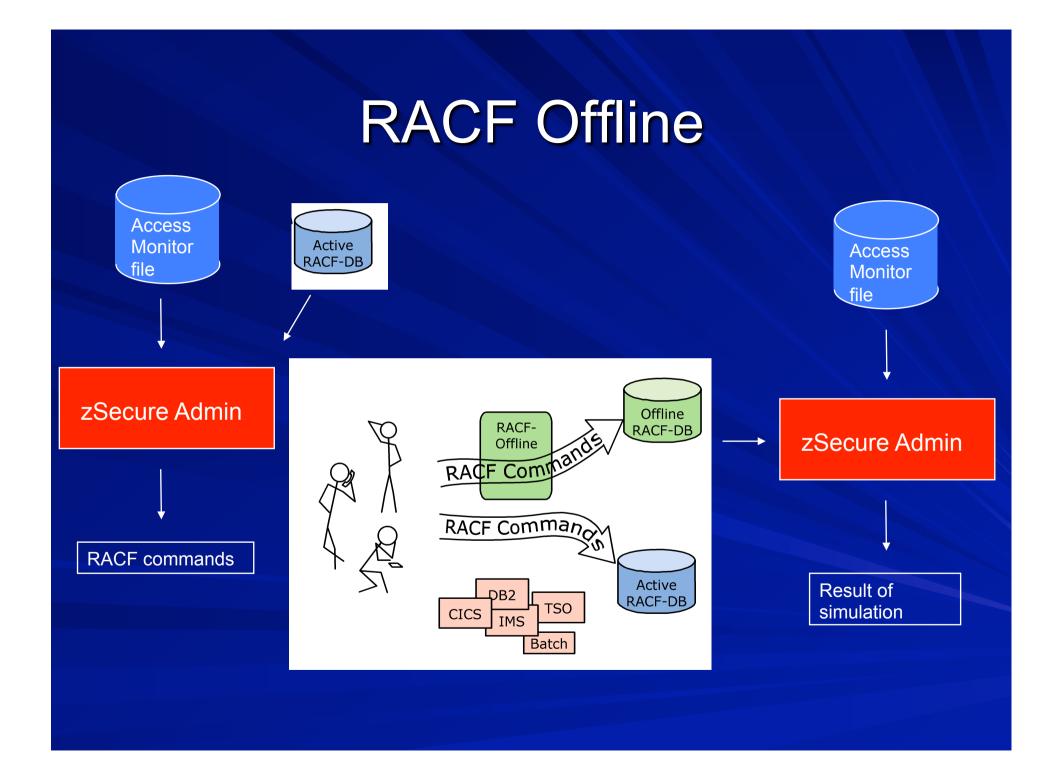

# Cost Effective Automated Mainframe Security

Summary

# Summary

- Using the out of the box facilities provided by the zSecure product suite it is possible to vastly improve the security posture of your system z estate
- With a little time and effort you can implement effective security controls that will assist in meeting all of your compliance & audit requirements
- You will also make your technical, administration and audit teams extremely effective when it comes to system z security management

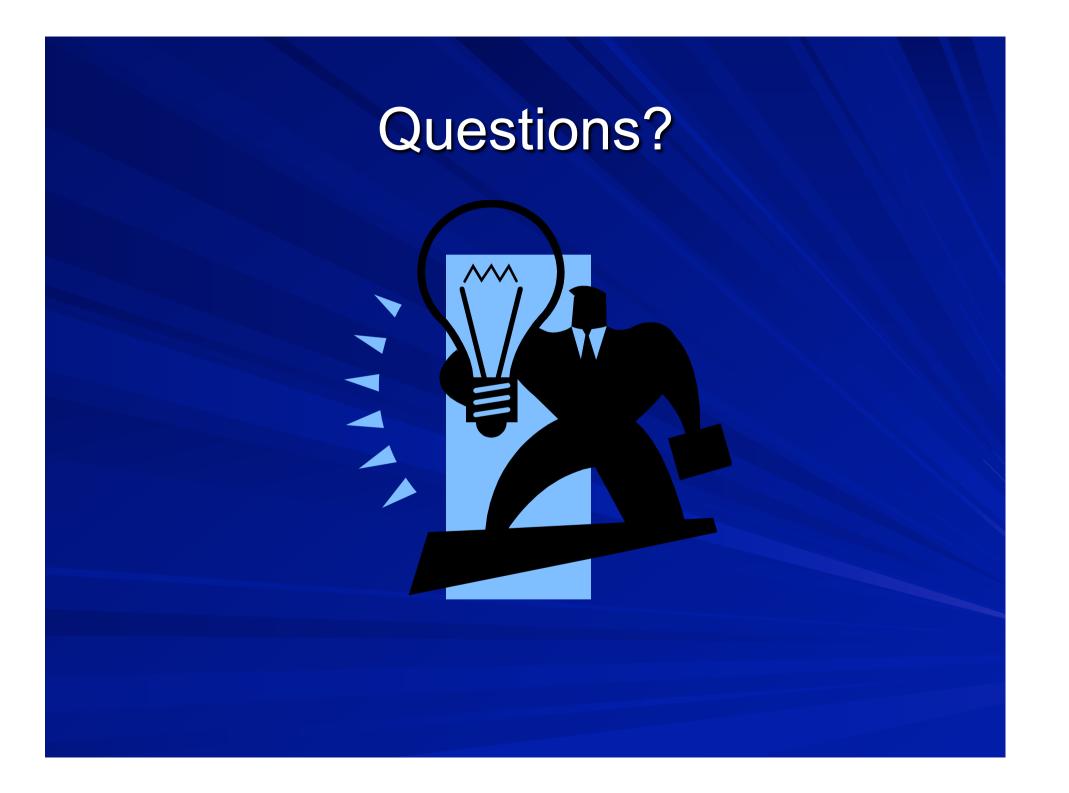

# **Reference** Material

#### zSecure Homepage:

http://www-01.ibm.com/software/tivoli/products/zsecure/

- zSecure information center: <u>http://publib.boulder.ibm.com/infocenter/tivihelp/v2r1/topic/</u> <u>com.ibm.zsecure.doc/welcome.html</u>
- zSecure release note information: <u>http://publib.boulder.ibm.com/infocenter/tivihelp/v2r1/topic/</u> <u>com.ibm.zsecure.doc/releaseinfo/releaseinformation.html</u>
- zSecure forum: <u>http://www.ibm.com/developerworks/forums/forum.jspa?</u> <u>forumID=1255</u>
- zSecure Redbook: <u>http://www.redbooks.ibm.com/abstracts/sg247633.html?Open</u>
- zSecure Quarterly Newsletter:

(send e-mail to jamie\_pease@uk.ibm.com to join)

# **Contact Details**

Mark Wilson RSM Partners

Markw@rsmpartners.com

Mobile +44 (0) 7768 617006

www.rsmpartners.com

# And finally...

#### Now you can...

...get outta here!!!